## ةيساسألا .1731Y و CFM Ethernet ميهافم ذيفنتلاو نيوكتلاو  $\overline{\phantom{a}}$

## **تايوتح**ملI

<mark>ةمدقمل</mark>ا <u>ةيس|س|ْل| ت|بلطتمل|</u> تابلطتملا ةمدختسملا تانوكملا <u>ةيساس أ تامولءم</u> Ethernet OAM تنرثيإلا ةكبشل OAM تالوكوتورب عضوم CFM ىلع ةماع ةرظن ةيسيئرلا CFM تايلآ CFM ميهافم <u>ةناي صل اللجم</u> ةنايص ةيعمج ةنايص ل قياهن ةطقن - ةنايص ل قطقن ةنايص لل لاجمل ةطيس ولل ةطقننلا ىلعأل MEP تاراطإلا هيجوت ةداعإ - MEP UP لفسأل MEP تاراطإلا هيجوت ةداعإ - MEP Down ةزيم رسج ذفنم يف MP لوكوتورب عضو لفسأل/ىلعأل MEPs و MAs تالوحملا يف EPs Down/Up عضولا يف لوصولا طاقن قيبطت ةيناكمإ لاطعألا ةرادإ CFM تالوكوتورب ةيرارمتسالا نم ققحتلا لوكوتورب عاجرتسالا لوكوتورب Linktrace لوكوتورب ذيفنتلا تالاح (UP MEP) نيوكتلا ةرادإ ايجولوبوط <mark>ةحصل انم ققحت ل</mark> رماوألا راهظإ ةيرارمتسالا نم ققحتلا sniffer جئاتن (MEP down) نيوكتلا ةرادإ ةحصلا نم ققحتلا رماوألا راهظإ ةيرارمتسالا نم ققحتلا حيحصتلا رماوأ

ءادألا ةرادإ (KPI (ةيسيئرلا ءادألا تارشؤم ةيسيئركا ءادألا تارشۋم سايق راطإلا ريخأت/ريخأت نيابت راطإلا نادقف Cisco نم ءادألا ةرادإ لح دويقلاو مادختسالا تاداشرإ ةيساسألا تابلطتملا نيوكتلا ةرادإ ةحصلا نم ققحتلا حيحصتلا رماوأ ةلص تاذ تامولعم

# ةمدقملا

لاصتال ا دعب ام صحفو نيوكتلاو (CFM) لاصتال الله عا ةرادإ ةينقت دنتسمل ا اذه فصي ،CFM ءاشنإ لتكو ،CFM ل ةيساسألا ميهافملا ريفوت متي .اهحالصإو ءاطخألا فاشكتساو دويق دنتسملا اذه حرشي ال .CFM لئاسرل Wireshark ليلحتو ،ضرع رماوأو ،نيوكت ليلدو .CFM لمعل ةموعدملا ةهجاولا وأ ةزهجألا

# ةيساسألا تابلطتملا

## تابلطتملا

:ةيلاتلا عيضاوملاب ةفرعم كيدل نوكت نأب Cisco يصوت

- تنرثيإ تاينقت ●
- (EVCs (ةيرهاظلا تنرثيإ تالاصتإ ●

## ةمدختسملا تانوكملا

.ةنيعم ةيدام تانوكمو جمارب تارادصإ ىلع دنتسملا اذه رصتقي ال

.ةصاخ ةيلمعم ةئيب يف ةدوجوملI ةزهجألI نم دنتسملI اذه يف ةدراولI تامولعملI ءاشنإ مت تناك اذإ .(يضارتفا) حوسمم نيوكتب دنتسملI اذه يف ةمدختسَملI ةزهجألI عيمج تأدب .رمأ يأل لمتحملا ريثأتلل كمهف نم دكأتف ،ليغشتلا ديق كتكبش

# ةيساسأ تامولعم

لكل ةمدخ لكل ةياهن ىلإ ةياهن نم نوكتي لوكوتورب وه تنرثيإلا ةكبشل CFM جمانرب لاصتا ةبقارم نمضتي وهو .(OAM) ةرادإل|و ةرادإل|و ليءشتال تنرثيإ ةقبط ليثم قطانملا يف ىربكلا تنرثيإ تاكبشل لاطعأل لزعو لاطعأل نم ققحتلاو ةيقابتسإ .(WAN) قاطنلا ةعساو لاصتال تاكبشو (MAN) ةيرضحلا

ةيكلساللا تاكبشلا ةينفو يرشب رصنعك تنرثيإ ةكبش ىلإ لوخدلا ايجولونكت ضرفت ،ةيديلقتلا تنرثيإ ةكبش تايلمع ىلع OAM تاكبش تابلطتم نم ةديدج ةعومجم WAN يف تـنرثيإ ةكبش ةينقت يف عسوتال نإ .طقف تاسسؤملا تاكبش ىلع تزكرت يتلاو

تاسسؤملا تاكبش نم اديقعت رثكأو ريثكب ربكأ تاكبشلا ثيح ،تامدخلا يمدقم لاجم غلاب ارمأ طابت رالا ليءثشت تقول ةيليءثشت له ترادإل لعجي ،عسوأ ني مدختسمل ا ةدعاق ثي حو .<br>ايمازل|جبصي هل ةباجتسال|و لشفل| لزعل تي قوتل| نسخ النسح نأ كلذ نم مهأل|و .ةيمهأل| .ةمدخلا مدقمل ةيسفانت لا ةردق للعليا ةرشابم OAM مجرت ي ،ةيداعل ا ةي مويلا تاي لُمع ل ل

> **Fault Management Fault Detection Fault Verification Fault Isolation Fault Recovery Fault Notification**

**Performance Management Frame Loss Measurement Delay Measurement Delay Variation Measurement Availability Measurement** 

**Carrier Ethernet Services** 

**Configuration Management Service Provisioning** 

## Ethernet OAM

- ag802.1 IEEE ءاشنإلا ةلتك ●
- CFM IEEE 802.3ah (ةرقفلا 57(
- يف Ethernet وا ،Link OAM وا ،OAM مساب اضيا ميل! راشي) تـنرثيإلI طابـترال OAM ليملا لوألا) EFM) OAM) - ITU-T Y.1731
- ةەجاو) MEF E-LMI تانرشي| ةكٻش ىل| ةدنتتسملI تاكٻشلل اەتايلاو OAM فئاظو (تنرثيإ ةكبشل ةيلحملا ةرادإلا

## تنرثيإلا ةكبشل OAM تالوكوتورب عضوم

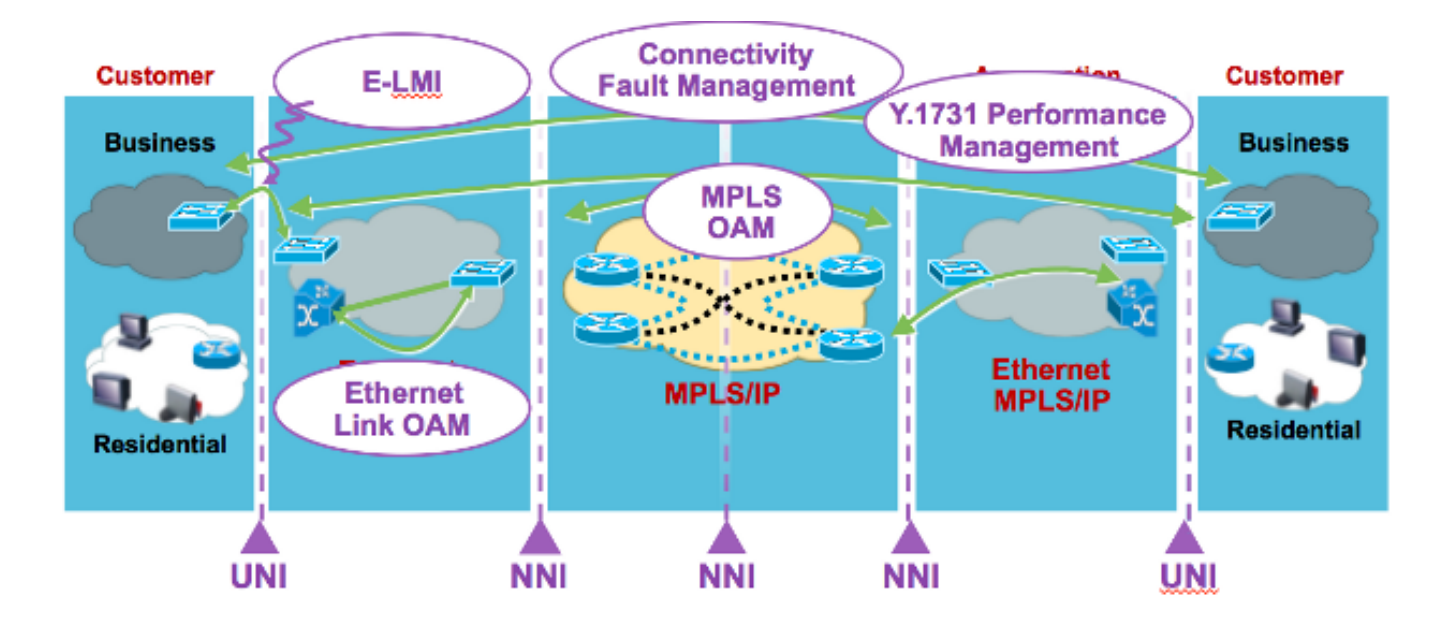

- (UNI (ىلإ مدختسم نم ةكبش ةهجاو LMI-E●
- 802.3 ةطقن ىلإ ةطقن نم طابترإ يأ OAM طابترإ ●
- UNI ىلإ ةياهن ىلإ ةياهن نم UNI لوكوتورب CFM●
- MPLS OAM لخاد ةباحس MPLS

## CFM ىلع ةماع ةرظن

- ةلماشلا تنررثيإ لاصتا ءاطخا فاشتكا تاناكمإ رفوت يتلا تالوكوتوربالا ةعومجم اهنع غالبإلاو اهلزعو اهنم ققحتلاو
- ءالمعلا رورم ةكرح عم يددرتلI ق|طنلI لخاد لقتنت يتلI ةيداعلI تنرثيإ تاراطإ مدختسي •
- ةيداع تانايب تاراطإك CFM لئاسر ريسفت اهنكمي ال يتلا ةزهجألا ●
- (ددعتملا ثبلا لئاسرل) dMAC ناونعو (8902x0 (Type-Ether ب CFM تاراطإ زييمت متي ●
- -2007ag802٫1 .Std IEEE 2007 ماع يف IEEE ةطساوب رياعم ●

## ةيسيئرلا CFM تايلآ

- ةياەن ةمدخل ةكٻشلا ةرادإ تايلوؤسم لصفت يتلI (MDs) ةلخادتملI ةنايصلI تال|جم ةنيعم ةياهن ىلإ
- (MD (نيزخت تادحو فيفص بجومب ةمدخلا تاليثم بقارت يتلا (MAs (ةنايصلا تايعمج نۍءم
- (PDUs (CFM لوكوتورب تانايب تادحو ءاشنإب موقت يتلا (MPs (ةنايصلا طاقن اهل ةباجتسالاو
- ةطشنأل ةمدختسملI (تاطابترالI عبتت ،عاجرتسالI ،ةيرارمتسالI صحف) تالوكوتوربلI لاطعألا ةرادإ

## CFM ميهافم

## ةنايصلI لاجم

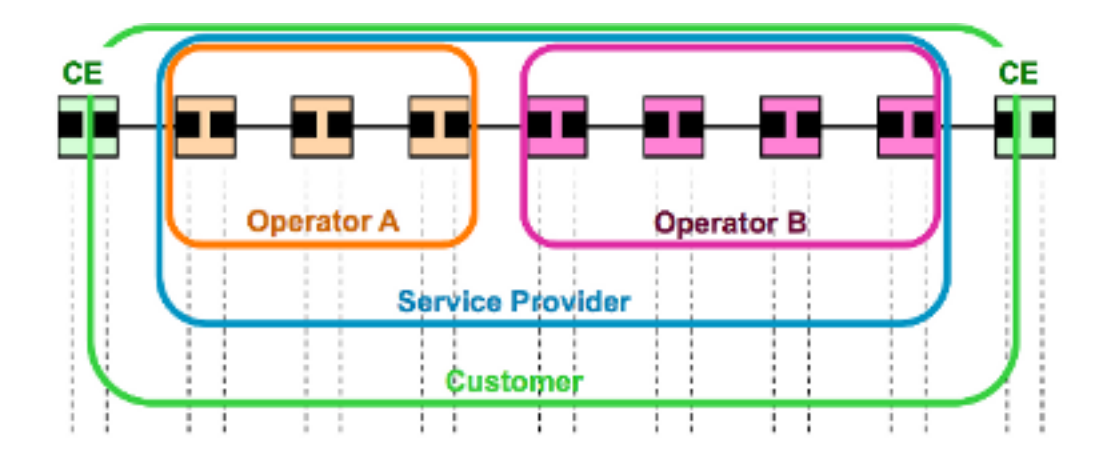

- لغشملا/ةمدخلا دوزم/ليمعلا لثم ،ةيدقاعتلا/ةيليغشتلا دودحلا ةطساوب اهفيرعت متي •
- اقلطم عطاقتت ال اهنكلو ،سمللاو ةزهجألا لخادت ىلع MD ةينقت لمعت دق ●
- عفترا املك MD (0..7) ىوتسم :"شيشعتلI" نم تايوتسم ةينامث ىلإ لصي ام لوصولا قاطن عسوت املك ،ىوتسملا
- ةلسلسلا ىلإ دنتسم وأ DNS وأ MAC ناونع وأ غراف :MD مسا قيسنت ●

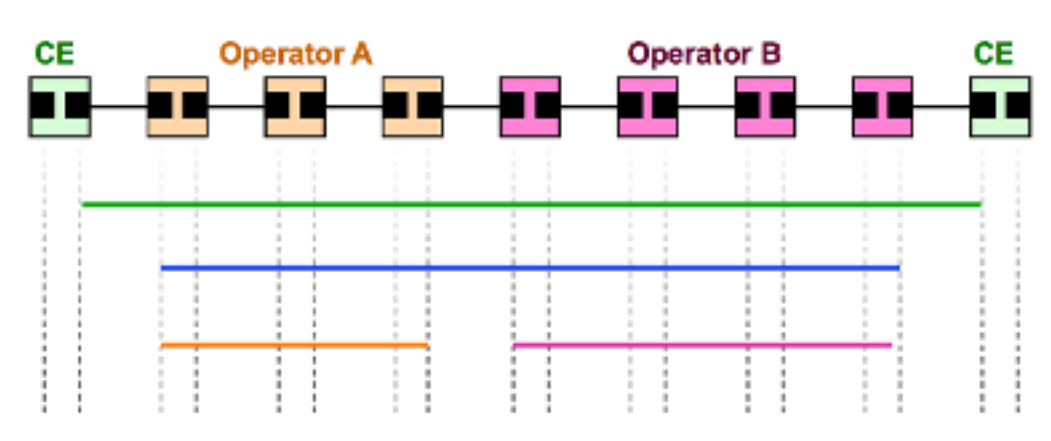

ةنايص ةيعمج

- ةعبرا = MDs ةعبرا ربعت ةدحاو ةمدخ لثم ،نيعم MD يف نيعم ةمدخ ليثم لاصتا بقاري MAs
- لاجملا ةفاح دنع (MEPs (ةنايصلا ةياهن طاقن نم ةعومجم ةطساوب اهفيرعت متي ●
- MD مسا + "MA Short "مسا ةمداخلا ةطساوب فيرعتلا ●
- ىلإ دنتسم وأ حيحص ددع وأ VPN فرعم وأ VLAN فرعم ريصقلا MA مسا قيسنت ةلسلس

## ةنايصلا ةياهن ةطقن - ةنايصلا ةطقن

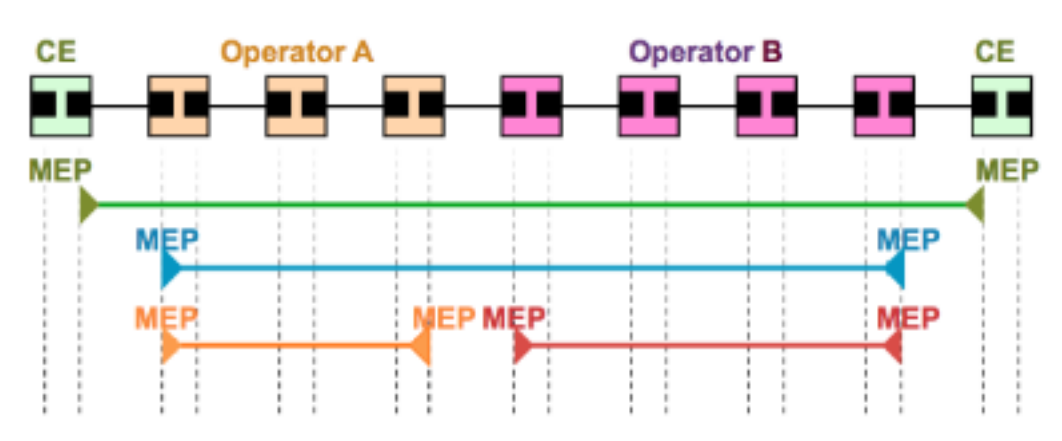

- ةنايصلا نارتقا ةياهن ةطقن ●
- MD دودح ديدحت ●
- MA يف MEP نم جوز يأ نيب لاصتالا لشف تالاح فاشتكا معد ●
- (1-8191) MEPID ةطساوب فرعمو MA لكب طبترم ●
- اهل ةباجتسالاو CFM رادصإلاب ةصاخلا (PDU (ةقاطلا عيزوت تادحو ليغشت ءدب نكمي ●

## ةنايصلا لاجمل ةطيسولا ةطقنلا

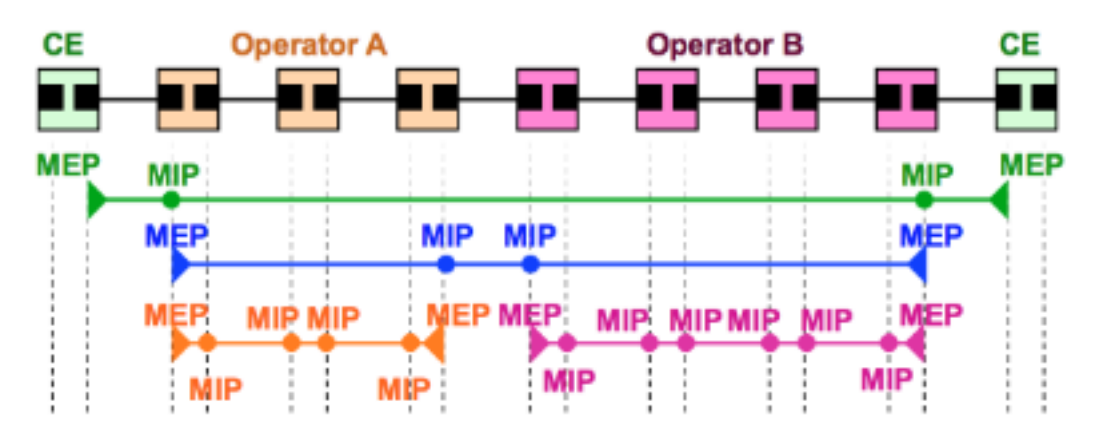

- (MIP (ةنايصلا لاجمل ةطسوتملا ةطقنلا ●
- تاراسملا كلت ىلع لاطعألا عقاومو MEP تادحو نيب تاراسملا فاشتكا معدي ●
- (ايئاقلت وأ ايودي اهؤاشنإ متي) EVC/VLAN ةكبشو MD لكل نارتقالا نكمي ●
- اهل ةباجتسالاو اهصحفو ةملتسملا (PDUs (CFM لوكوتورب تانايب تادحو ةفاضإ نكمي ●

## ىلعأل MEP

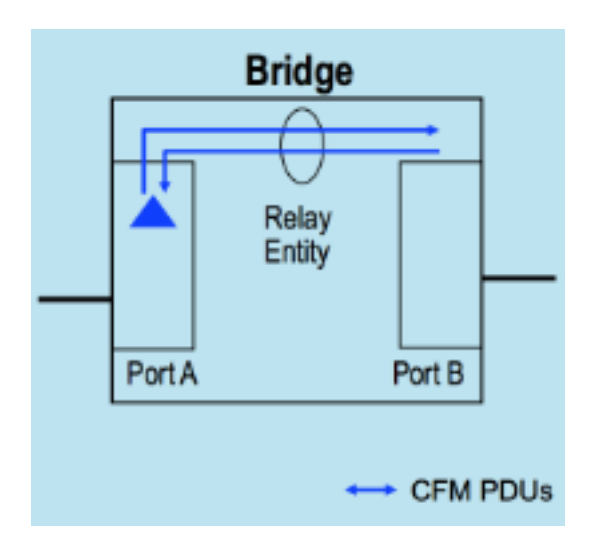

- لوكوتورب ةطساوب اهؤاشنإ مټي يټلI (PDU) رسڄلI لوكوتورب تانايب تادحو لاسرإ مټي مت يذلا ذفنملاب لصتملا كلسلا ربع اهلاسرإ متي الو رسجلا ليحرت ةفيظو وحن MEP هب MEP لوكوتورب نيوكت
- يتJنا (CFM) صصخملI جمدلIب ةصاخلI (PDU) ةقاطلI عيزوت تادحو لصت نI عقوتملI نم رسجلا ليحرت ةفيظو ربع MEP لوكوتورب ةطساوب اهل ةباجتسالا متيس
- تالوحملا ىلع قيبطتلل لباق ●

### تاراطإلا هيجوت ةداعإ - MEP UP

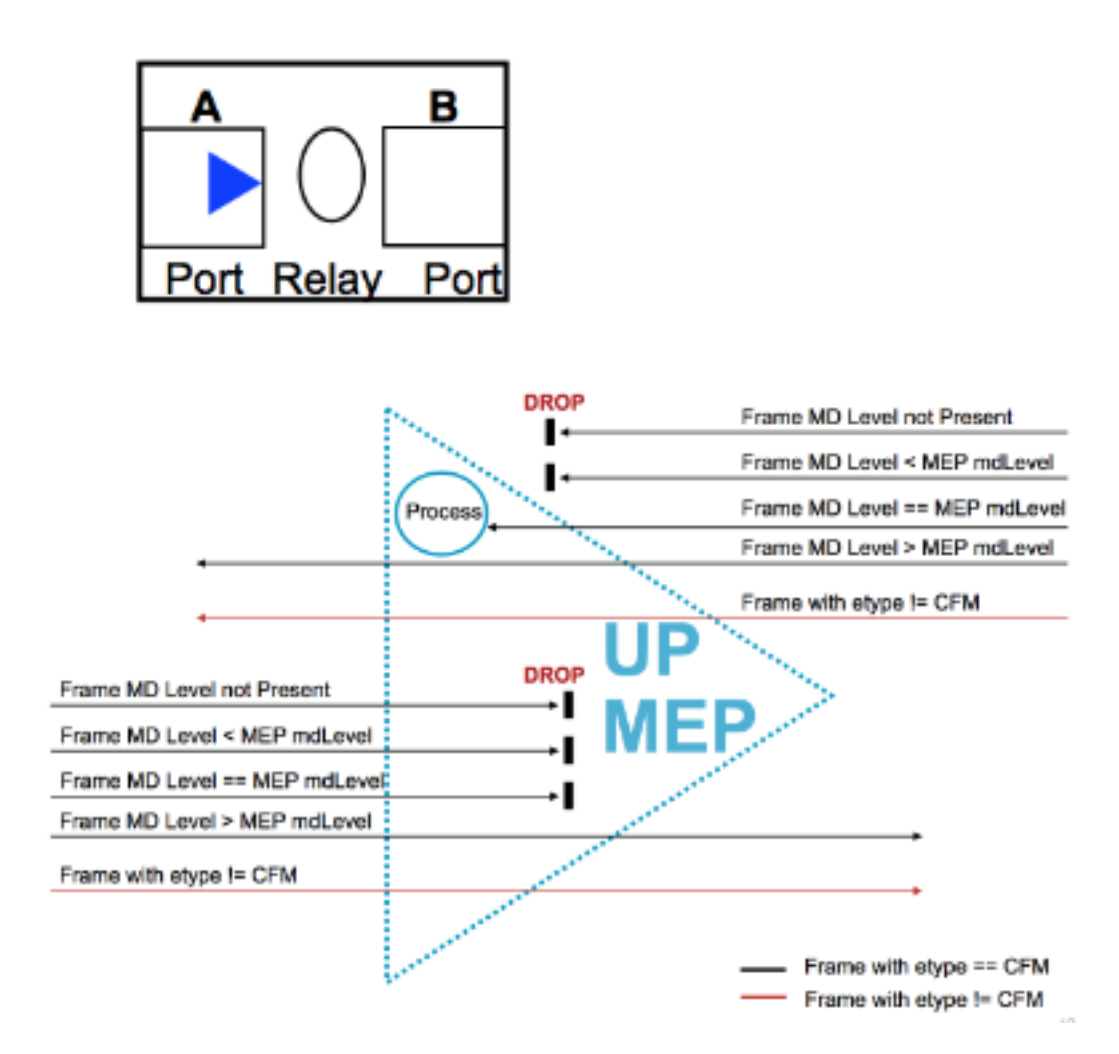

## لفسأل MEP

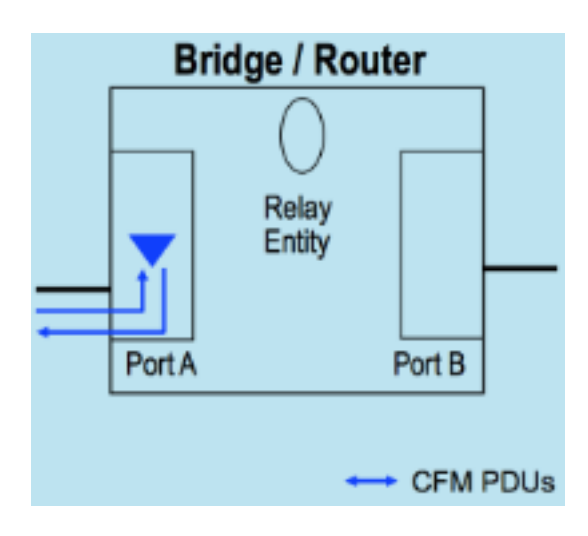

- ةطساوب اهؤاشنإ مټي يټلOCFM (PDU) CFM رسجلI لوكوتورب تانايې تادحو لاسرإ مټي MEP لوكوتورب نيوكت متي ثيح ذفنملاب لصتملا كلسلا ربع MEP لوكوتورب
- يتJ (CFM) ) ة قاطلا ةرادإ ةزيمب ةصاخلا (PDU) ققاطلا عيزوت تادحو لصت نأ عقوتملا نم مت يذل| ذف $\mathsf{u}_0$ اب لصتمل| ك $\mathsf{u}_0$ ا ربع MEP لوكوتورب ةطساوب اهل ةباجتسال| متيس MEP لوكوتورب نيوكت هيف
- متي (0) رفص ىوتسملا دنع "ةصاخلا (MEP) ةرادإلI وتسم ةيامح" ةزيم ذفنملل MEP (ةمدخلا نم الدب) طابترالا ىوتسم ىلع لاطعألا فاشتكال اهمادختسإ
- تالوحملاو تاهجوملا ىلع قيبطتلل ةلباق ●

## تاراطإلا هيجوت ةداعإ - MEP Down ةزيم

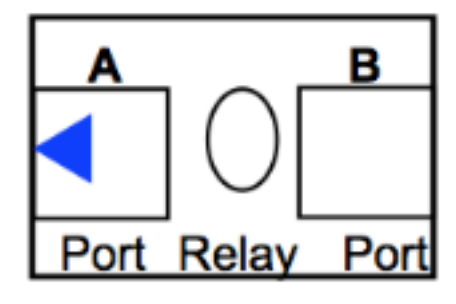

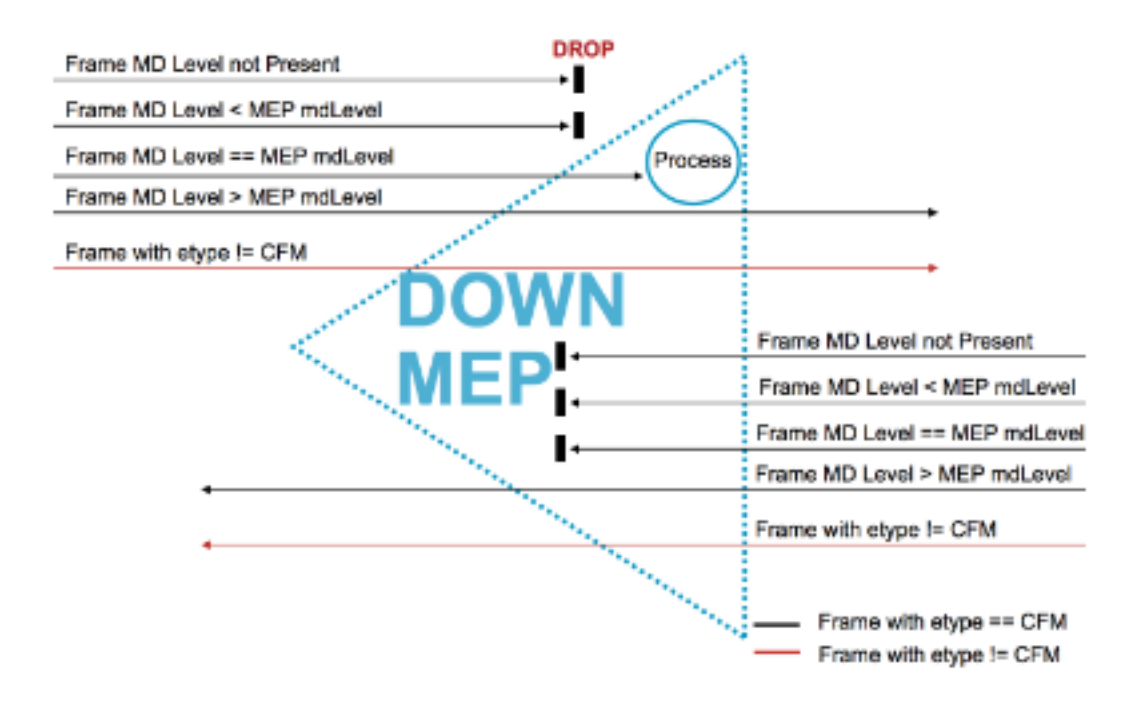

### رسج ذفنم يف MP لوكوتورب عضو

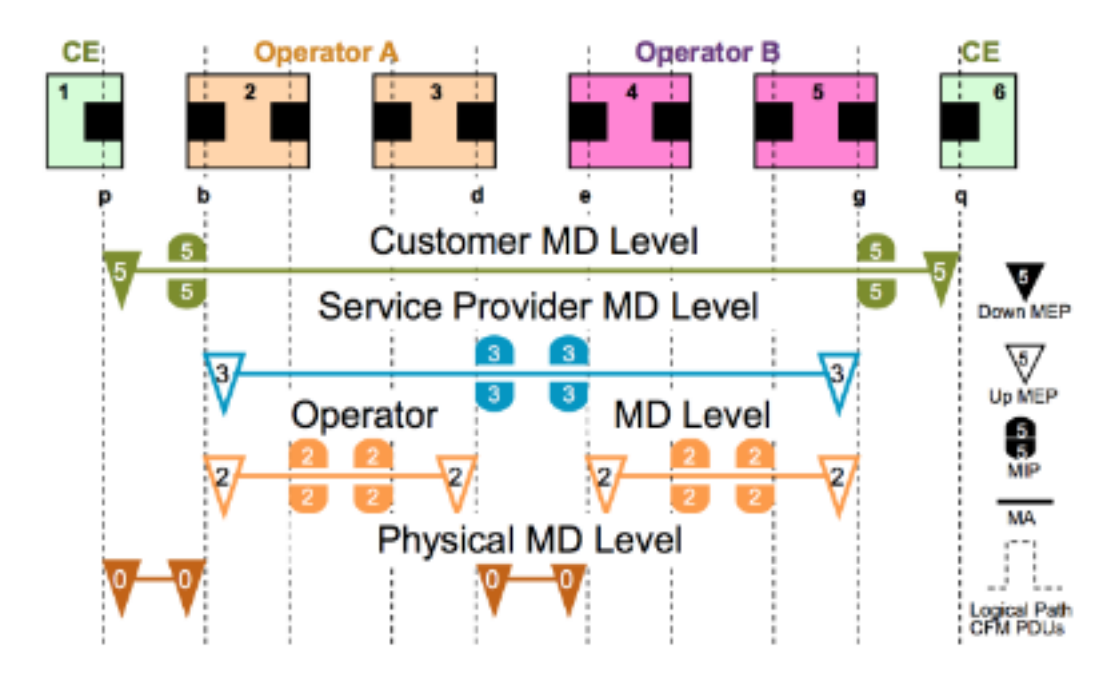

لفسأل/ىلعأل MEPs و MAs

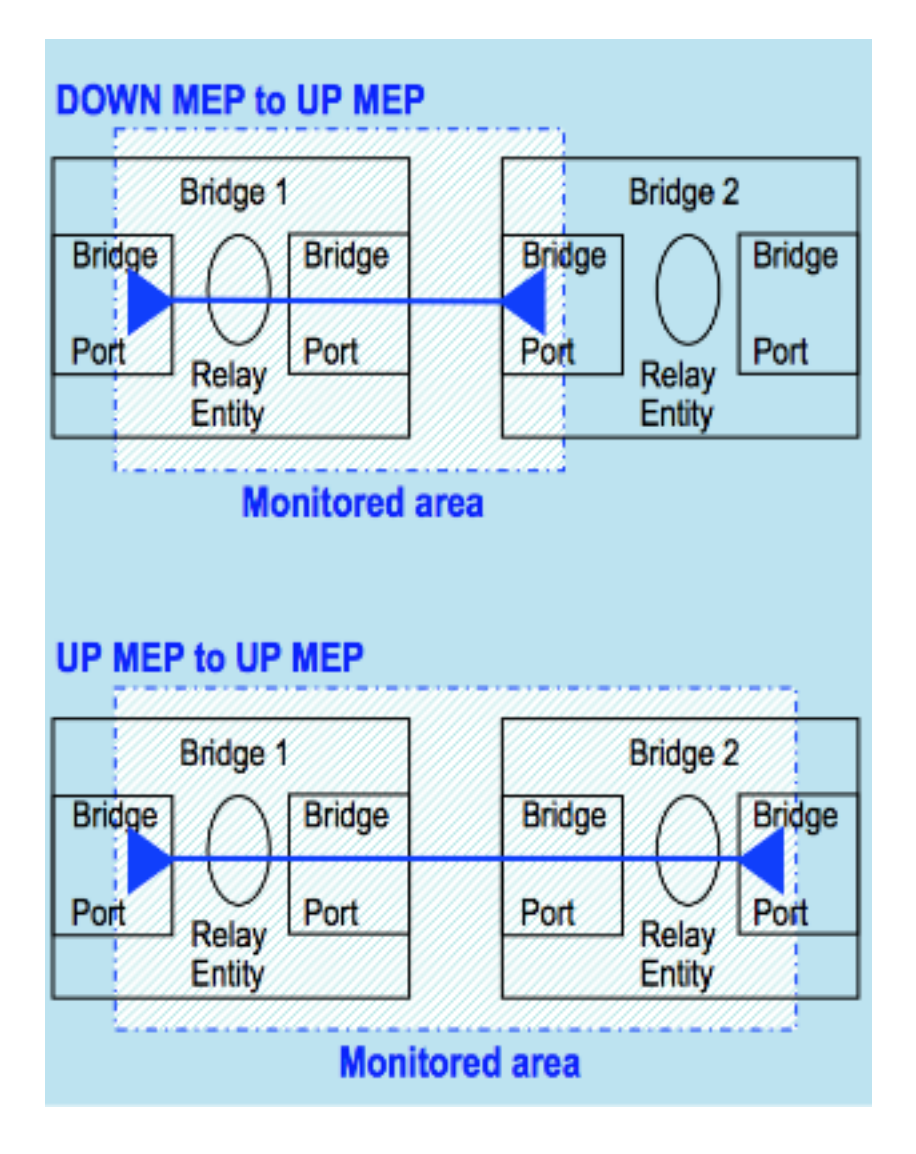

## تالوحملا يف EPs Down/Up عضولا يف لوصولا طاقن قيبطت ةيناكمإ

- دتمت يتلI (MAs) ةلئاملI تاجوملل (MEP (MEP وMEP لوصولI طاقن مادختسإ متي ام ةداعو دحاو طابترإ ربع
- تنرتنإلاا ربع لمءت يتال تالواقملاب قلعتي ام يف تايوتسملا هذه مدختست ام ةداعو دحاو طابترإ ءارو امو ةياهن ىلإ ةياهن نم لولحلا لثم ،عسوأ قاطن تاذ (MEP(

# لاطعألا ةرادإ

## CFM تالوكوتورب

:CFM ةطساوب ةفرعم تالوكوتورب (3) ةثالث كانه

- ءاطخألا حيحصتأطخلاب مالعإءاطخألا نع فشكلا ةيرارمتسالا نم ققحتلا لوكوتورب 1.
- أطخلا نم ققحتلا عاجرتسالا لوكوتورب 2.
- ءاطخألا لزعو راسملا فاشتكا Linktrace لوكوتورب 3.

## ةيرارمتسالا نم ققحتلا لوكوتورب

- دادرتسالاو راطخإلاو لاطعألا فاشتكال مدختسي ●
- لباق يرود لصاف يف لئاسرلا لاسرإ متي **"beat-heart "multicast** ةنايص لكل نارتقا ●

1 و ةيناث يللم 100 و ةيناث يللم 10 و ةيناث يللم 3.3) MEPs ةطساوب نيوكتلل (ةباجتسإ بلطتي ال) هاجتإلا يداحأ - (قئاقد 10 و ةقيقد 1 و قئاقد 10 و ةيناث

- هيلع MEP نيوكت مت يذلا ذفنملا ةلاح لمح ●
- ،MD ىوتسم سفن ىلع (MIP) ةيساسألI ةينبلI ةرادإ رصانع ةطساوب اهتسرهف متي MA سفن يف ةديعبلا (MEP (ةيساسألا ةينبلا ةرادإ تالوكوتورب ةطساوب اهؤاهنإ متيو

## عاجرتسالا لوكوتورب

- **Ping Ethernet** ءاطخألا نم ققحتلل مدختسي ●
- MA سفن يف MIP وأ MEP ىلإ يداحألا ثبلل LBM لاسرإب MEP موقي نأ نكمي ●
- متت ثيج ،(ITU-T Y.1731 ةطساوب فرعملI) ثبJ LBM ددعتم لله السرإ MEP لنكمي امك MA سفن يف طقف MEP ةباجتسإ
- MEP ىلإ ىرخأ ةرم لسري ثبلا يداحأ LBR ىلإ LBM لوحيو بيجتسي MP لابقتسإ يلص ألI

## Linktrace لوكوتورب

- **Traceroute Ethernet** ءاطخألا لزعو راسملا فاشتكال مدختسي ●
- MEP وأ MIP ىلإ راسملاو MPs فاشتكال (LTM (ددعتم ثب ةلاسر لاسرإ MEP عيطتسي هسفن MA يف
- MEP ىلإ ثٻلا يداحا LTR عاجرإب ي<code>MP</code> ولا يداحا لوط ي لوط ى لوط السم لوقت AIP لك موقت ةيلصألا

تاوطخلا لمكأ ،ةكبشلا يف اهذيفنتو اعم ةثالثلا تالوكوتوربلا عيمج عضو لجأ نم :ةيلاتلا

- طيسب لشف نع يقابتسا لكشب فشكال لجأ نم لاصتال نم ققحتل ليغشتب مق .تباث وأ
- .هنم ققحتلل DB أطخو ،DB CCM ،عاجرتسالا مدختسأ ،لشف فشك ىلع 2.
- LBMs مادختسإ اضياً نكمي .هتارع traceroute in order to ليغشتب مق ،ققحتالا دنع .3 .أطخلا لزعل حئارشلا ةددعتم
- ةصاخلا OAM تاودا مادختسإ نكميف ،ةيضارتفا ةرئاد ىلإ ريشي لوزعملا اطخلا ناك اذإ .4 .ping MPLS و VCCV ،PW MPLS لاثمك ،لاطعألا لزع نم ديزمل ةينقتلا كلتب

ذيفنتلا تالاح

### **Ethernet L2 VPN**

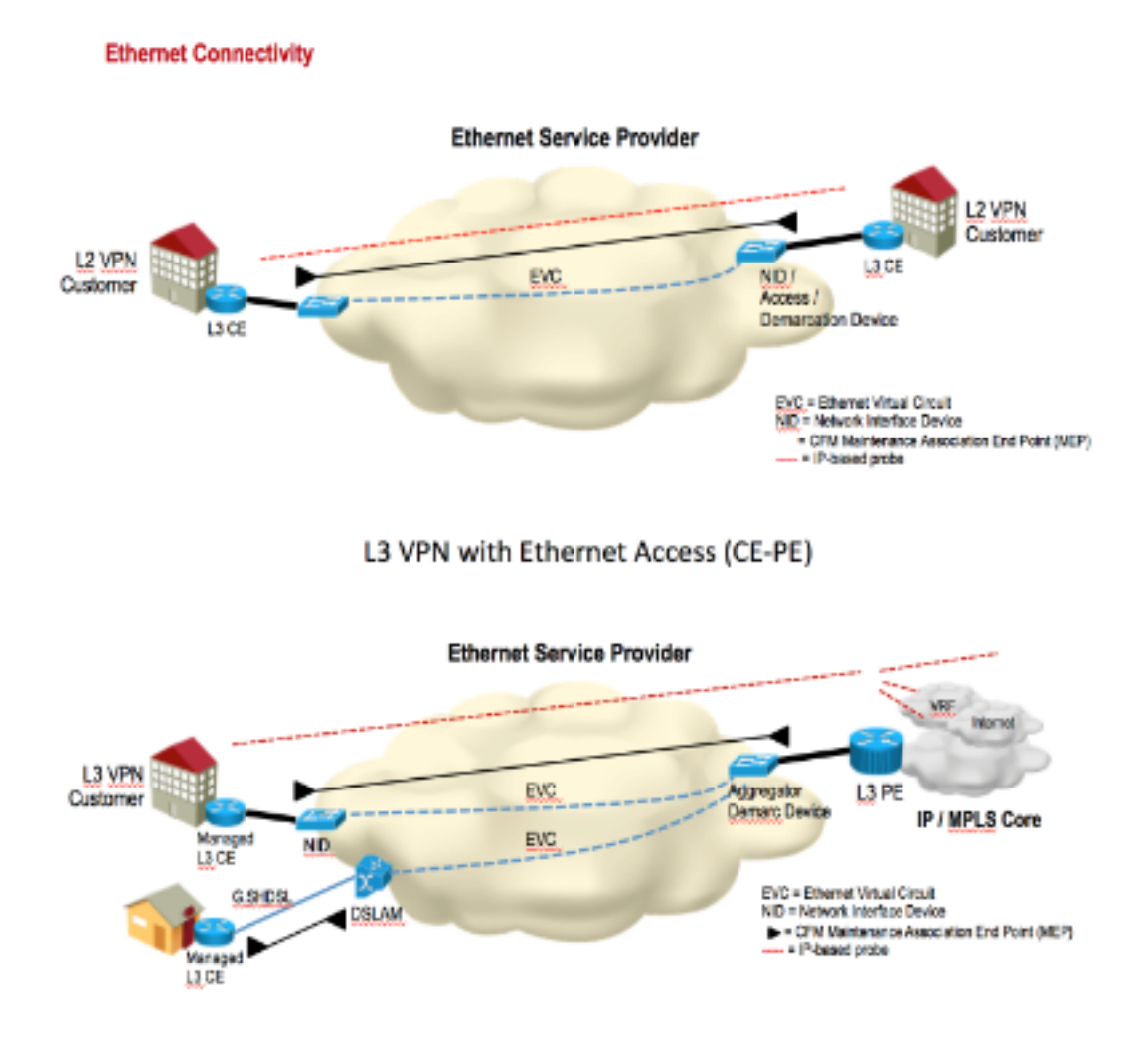

## (UP MEP) نيوكتلا ةرادإ

## ايجولوبوط

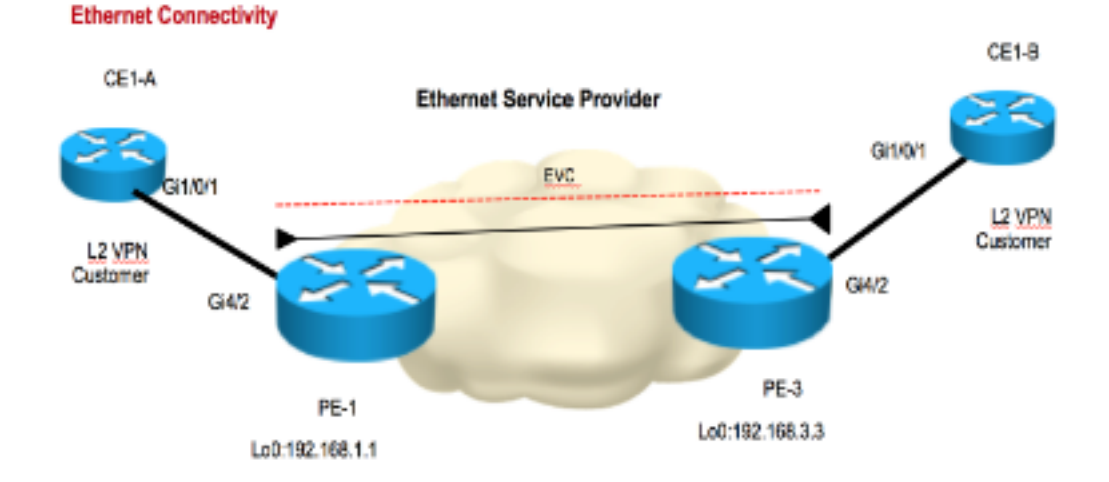

ةمدختسملا ءامسالا رهظت .حيضوتـلل ريءص ططخم ءاشنإ مت ،نيوكتـلا فـاشكتسا لجا نمو :انه EVC مساو ةمدخلا مساو لاجملل

**Domain: ISPdomain Domain level: 5 Service Name: XCONN\_EVC EVC Name: EVC\_CE1**

#### **PE1:**

```
---------------------------Enabling CFM globally-------------------------------------
ethernet cfm ieee
ethernet cfm distribution enable
ethernet cfm global
ethernet cfm traceroute cache
ethernet cfm alarm notification all
ethernet cfm domain ISPdomain level 5
 service XCONN_EVC evc EVC_CE1
 continuity-check
----------------------------Enabling CFM MEP under EVC---------------------------
int gig4/2
service instance 2100 ethernet EVC_CE1
 encapsulation dot1q 2100
 xconnect 192.168.3.3 2100 encapsulation mpls
 cfm mep domain ISPdomain mpid 102
  monitor loss counter
PE3:
---------------------------Enabling CFM globally-------------------------------------
ethernet cfm ieee
ethernet cfm distribution enable
ethernet cfm global
ethernet cfm traceroute cache
ethernet cfm alarm notification all
ethernet cfm domain ISPdomain level 5
 service XCONN_EVC evc EVC_CE1
 continuity-check
-----------------------------Enabling CFM MEP under EVC--------------------------
int gig4/2
service instance 2100 ethernet EVC CE1
 encapsulation dot1q 2100
 xconnect 192.168.1.1 2100 encapsulation mpls
```
## ةحصلا نم ققحتلا

monitor loss counter

cfm mep domain ISPdomain mpid 201

### رماوألا راهظإ

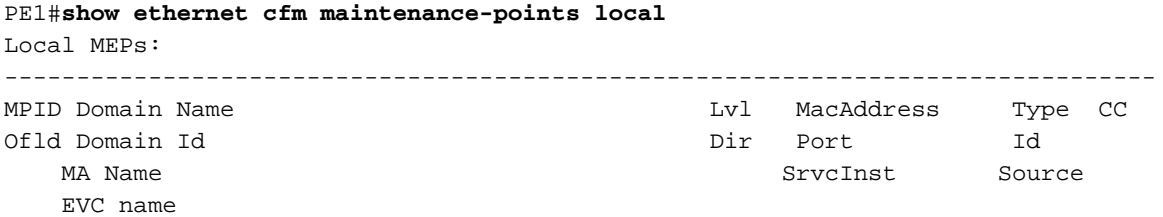

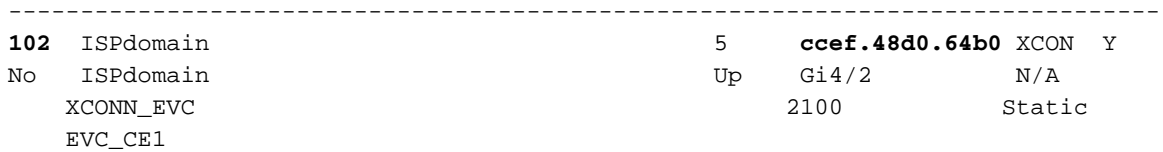

Total Local MEPs: 1

PE1#**show ethernet cfm maintenance-points remote**

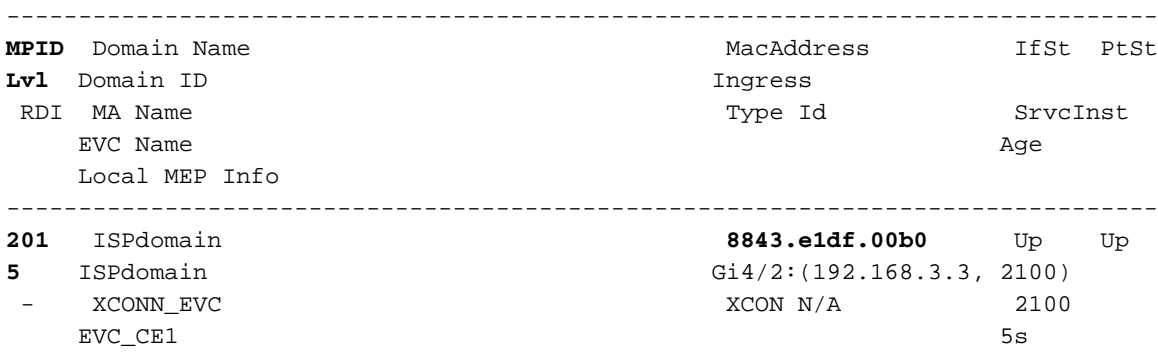

MPID: 102 Domain: ISPdomain MA: XCONN\_EVC

CFM ةلاح رهظت .ديعبلا MAC ناونعو ديعبلا ةعباطلا فرعم ةيؤر كنكمي ،جارخإلا اذه يف up/up.

### ةيرارمتسالا نم ققحتلا

PE1#**ping ethernet mpid 201 domain ISPdomain service XCONN\_EVC** Type escape sequence to abort. **Sending 5 Ethernet CFM loopback messages to 8843.e1df.00b0, timeout is 5 seconds:!!!!!** Success rate is 100 percent  $(5/5)$ , round-trip min/avg/max =  $4/4/4$  ms PE1#**traceroute ethernet mpid 201 domain ISPdomain service XCON\$** Type escape sequence to abort. TTL 64. Linktrace Timeout is 5 seconds Tracing the route to 8843.e1df.00b0 on Domain ISPdomain, Level 5, service XCONN\_EVC, evc EVC\_CE1 Traceroute sent via Gi4/2:(192.168.3.3, 2100), path found via MPDB B = Intermediary Bridge ! = Target Destination \* = Per hop Timeout -------------------------------------------------------------------------------- MAC Ingress Ingr Action Relay Action Hops Host Forwarded Egress Egr Action Previous Hop -------------------------------------------------------------------------------- B 1 ccef.48d0.64b0 Gi4/2 IngOk RlyMPDB Forwarded ! 2 8843.e1df.00b0 RlyHit:MEP Not Forwarded extending the creek of  $C_1$  and  $C_2$  and  $C_3$  and  $C_4$  and  $C_5$  and  $C_6$  and  $C_7$  and  $C_8$  and  $C_7$  and  $C_8$  and  $C_9$  and  $C_9$  and  $C_9$  and  $C_9$  and  $C_9$  and  $C_9$  and  $C_9$  and  $C_9$  and  $C_9$ 

#### sniffer جئاتن

لاثم حيضوت متيو .دعب نع يتأي نأ طبر CFM لك طقتلي يأ 1،PE ىلع sniffer ةادأ تعضو :انه

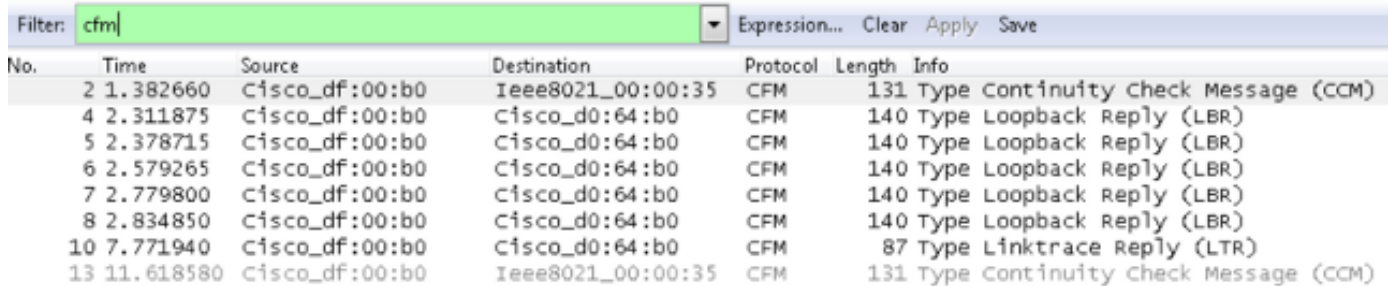

E Frame 2: 131 bytes on wire (1048 bits), 131 bytes captured (1048 bits) E Ethernet II, Src: Cisco\_df:00:80 (88:43:e1:df:00:80), Dst: Cisco\_d0:64:80 (cc:ef:48:d0:64:80) E MultiProtocol Label Switching Header, Label: 21, Exp: 7, S: 1, TTL: 254 E PW Ethernet Control Word @ Ethernet II, Src: Cisco\_df:00:b0 (88:43:e1:df:00:b0), Dst: Ieee8021\_00:00:35 (01:80:c2:00:00:35) ⊞ 802.1Q Virtual LAN, PRI: 7, CFI: 0, ID: 2100 E CFM EOAM 802.1ag/ITU Protocol, Type Continuity Check Message (CCM) E CFM CCM PDU E CFM TLVS

:ةشاشلا ةطقل يف

- .(CCM) ةماعلا ةيرارمتسالا نم ققحتلا ةلاسر 13 و 2 يلسلستلا مقرلا ضرعي •
- اهؤاشنإ مت يتالاو ،(LBRs) عاجرتسالI دودر 8 و 7 و 6 و 5 و 4 يالسلستالI مقررلI ضرعي .لاصتالا رابتخإ ببسب
- رابتخإ بٻسب هؤاشنإ مت يذلاو ،Linerace (LTR) در 10 يلسلستلا مقررلا ضرعي traceroute.

## (down MEP (نيوكتلا ةرادإ

كنكمي 3.PE و 1PE فلخ دوجوملا 1CE ةطساوب EVC مادختسإ نكمي ،قباسلا لاثملا يف حيضوت متي .MD نم ىلعأ ىوتسم مادختساب نكلو 1،CE زاهجلا ىلع لفسأل MEP نيكمت .لاثملا اذه يف MD ل 7 ىوتسملا

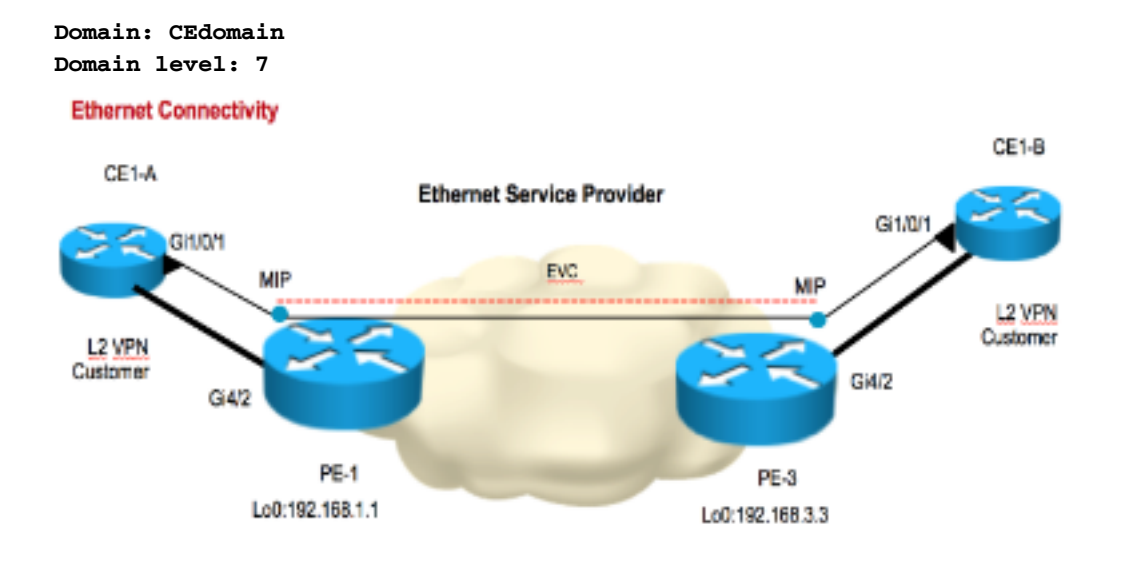

#### **CE1\_A**

--------------------Enabling CFM globally--------------------------

ethernet cfm ieee ethernet cfm global ethernet cfm domain CEdomain level 7 service CUST vlan 2100 direction down (down Mep) continuity-check

------------------Enabling CFM MEP under interface--------------------

interface GigabitEthernet1/0/1 switchport access vlan 2100 switchport trunk encapsulation dot1q switchport mode trunk ethernet cfm mep domain CEdomain mpid 1002 service CUST

#### **CE1\_B**

--------------------Enabling CFM globally---------------------------

ethernet cfm ieee ethernet cfm global ethernet cfm domain CEdomain level 7 service CUST vlan 2100 direction down continuity-check

------------------Enabling CFM MEP under interface--------------------

interface GigabitEthernet1/0/1 switchport access vlan 2100 switchport trunk encapsulation dot1q switchport mode trunk ethernet cfm mep domain CEdomain mpid 2001 service CUST

### ةحصلI نم ققحتلI

### رماوألا راهظإ

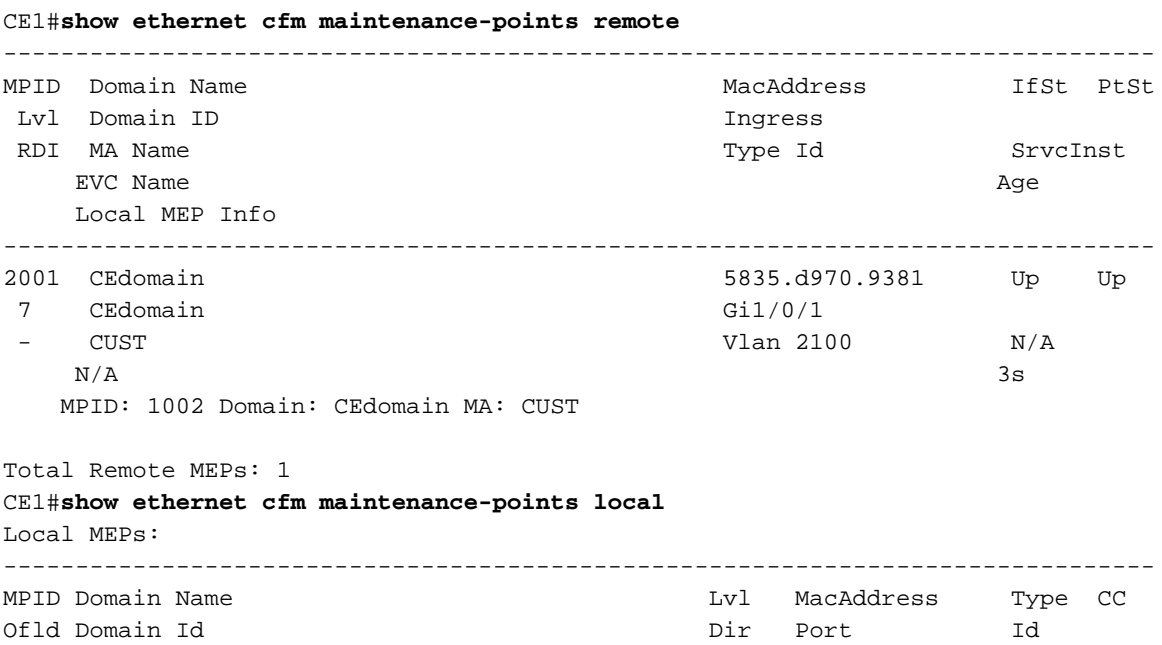

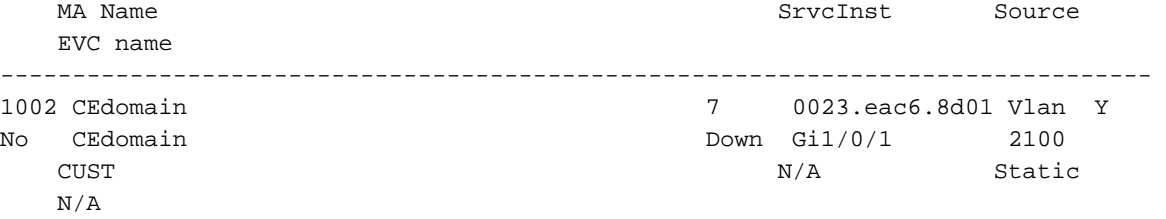

### ةيرارمتسالا نم ققحتلا

CE1#**ping ethernet mpid 2001 domain CEdomain service CUST**

Type escape sequence to abort. **Sending 5 Ethernet CFM loopback messages to 5835.d970.9381, timeout is 5 seconds:!!!!!** Success rate is 100 percent  $(5/5)$ , round-trip min/avg/max =  $1/1/1$  ms

Total Local MEPs: 1 Till now MIP is not configured on PE1 and PE3 hence output of show command and traceroute command will be as per below.

#### CE1#**tracer ethernet mpid 2001 domain CEdomain service CUST**

Type escape sequence to abort. TTL 64. Linktrace Timeout is 5 seconds Tracing the route to 5835.d970.9381 on Domain CEdomain, Level 7, vlan 2100 Traceroute sent via Gi1/0/1

B = Intermediary Bridge

- ! = Target Destination
- \* = Per hop Timeout

-------------------------------------------------------------------------------- MAC Ingress Ingr Action Relay Action Hops Host Forwarded Egress Egr Action Previous Hop -------------------------------------------------------------------------------- ! 1 5835.d970.9381 Gi1/0/1 IngOk RlyHit:MEP Not Forwarded 0023.eac6.8d01

### نكمي ل CE1\_A ةيؤر CE1\_B ربع traceroute.

2.PE و 1PE ىلع MIP نيوكتب مق ،نآلا

```
PE1:
interface GigabitEthernet 4/2
 service instance 2100 ethernet EVC_CE1
 cfm mip level 7
PE2:
interface GigabitEthernet 4/2
service instance 2100 ethernet EVC CE1
 cfm mip level 7
1.CE نم ةجيتن traceroute لا تصحف ،نآلا
```
### CE1#**traceroute ethernet mpid 2001 domain CEdomain service CUST** Type escape sequence to abort. TTL 64. Linktrace Timeout is 5 seconds Tracing the route to 5835.d970.9381 on Domain CEdomain, Level 7, vlan 2100 Traceroute sent via Gi1/0/1

B = Intermediary Bridge ! = Target Destination \* = Per hop Timeout

--------------------------------------------------------------------------------

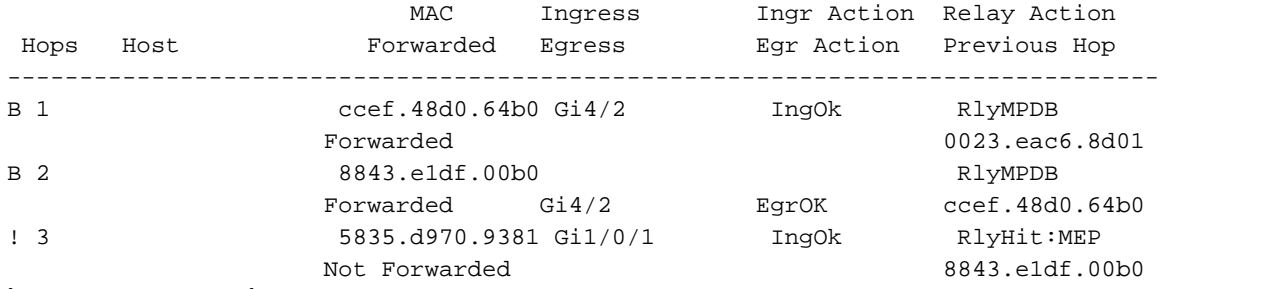

دعب ةطيسولا تاوطخلا ةدهاشم متي .جاتنإ traceroute لا يف قرفلا تيأر عيطتسي تنأ .PE2 و PE1 ىلء (MIPs) فارطأل| ةددعتم لوصول| طاقن نيوكت

# حيحصتلا رماوأ

debug ethernet cfm diagnostic packets debug ethernet cfm packets

# ءادألا ةرادإ

## (KPI (ةيسيئرلا ءادألا تارشؤم

- ددعل|/اهميلست متي مل يتل| ةمدخل| تاراطإل (٪) ةيوئمل| ةبسنل| تاراطإل| دقف ةبسن t ةينمزلا ةرتفلا يف اهميلست مت يتلا ةمدخلا تاراطإل يلامجإلا
- ةمدخلا راطإل دحاو هاجتإ يف ريخأت/ابايإو اباهذ رفسلا راطإلا ريخأت ●
- ةمدخلا تاراطإ نم جوز نيب راطإلا ريخأت يف تاعيونتلا راطإلا ريخأت عونت ●

## ةيسيئرلا ءادألا تارشؤم سايق

## راطإلا ريخأت/ريخأت نيابت

- نيهاجتإلا وأ دحاولا هاجتإلا تاوذ تاسايق ●
- ةينمزلا عباوطلا مادختساب ةيعانطصا رورم ةكرح بلطتي ●
- دحاو هاجتإ يف ريخأتلل مويلا نم تقولا ةنمازم بلطتي ●

## راطإلا نادقف

- ردصمل| ىل| ةەجول|ديءبJا فرطل| ةەجول| ىل| ردصمل| دح|و ەاجت| يڧ راط|ل| ن|دقف ةياهنلا ةبيرق
- طقف قيڢطتال لباق دادعلا لدابت بالطتي (ةيلعفال اقراسخلا) ةمدخلا راطإ نادقف ةطقن ىلإ ةطقن نم (EVC (لوصولا يف مكحتلا مئاوق ىلع
- ةيعانطصالا رورملا ةكرح ىلع دمتعي ةيئاصحإلا تاراطإلا نادقف ●
- تال|صتال| يلع قيبطتال لباق طاقنل| ةددعتم تامدخلل ةيعانطص| رورم ةكرح بالطتت Multipoint و ةطقن ىلإ ةطقن نم ةلدابتملا

## Cisco نم ءادألا ةرادإ لح

ةصاخلا (PDU) ةقاطلا عيزوت تادحوو IEEE 802.1ag علىإ ادانتسI تنرثيإلI ءادا تارابتخإ • ةيئزجلا ةكبشلا معدهاجتإلا يئانث FDV/FD و هاجتإلا يداحأ FL/FDV/FD سايق دروملاب **Metro for SLA IP** :ةزيملا مسا تحت نحشلا متSLA IP ربع اهتلودجو اهنيوكت متنيدروم ةدعل **Ethernet**

- .1731Y ل (PDUs (ةقاطلا عيزوت تادحو ىلإ ادانتسا تنرثيإلا ءادأ تارابتخإ ●
- ، ETH-DM/Two-way ETH-DM ماجتإلَا يداحأ :©Cisco IOS ماظن يف تايلآلا مذه ةيولوأ نيدروم نيب لدابتملا ليغشتلل Cisco نم ةحرتقملا (SLM-ETH (.1731Y تادادتماو نيددعتم
- مكحتلا ىوتسم ةيقافت¦ ربع متلودجو متئيهت تمت ةزەجال|و جماربل| ةدعاسمب ذيفنت (IP (تنرتنإلا لوكوتوربب ةصاخلا (SLA(
- Cisco و Cisco نم ةددحملا ةيساسالI ةمظنالل لحارم ىلع منم صلختلI مت ميلست IOS-XR

## دويقلاو مادختسالا تاداشرإ

- 7600 Cisco ذيفنت
	- :هذه CFM تاهويرانيسل ةموعدم ريغ ءاسم .1731Y●
		- MEP ىلع switchport
		- MEP ىلع VPLS L2VFI
		- Domain-Bridge عم ةمدخلا ليثم قوف MEP●
		- Domain-Bridge مادختساب زييمت تامالع نودب ةمدخ ليثم ىلع لفسأل MEP●
		- ةجودزملا تامالعلا تاذ(ةيعرفلا) ةهجوملا ةهجاولا ىلع لفسأل MEP لوكوتورب ●
		- ذفنملل MEP●
			- PM .1731Y تالاح حسم متي ،فرشملا ليدبت دعب ●
		- IPSLA ليغشت ةداعإ بولطم
			- ذفنملا ةانق تارابتعا ●
		- +ES تامالع ىلع ءاضعألا تاهجاو دجوت نأ بجي ●
		- ةدحو سفن ىلع ءاضعالI عيمج ميقي نI بجي ،(LMM) دقفلI تارابتخإل ةبسنلIب (ريخأتلا تارابتخإ ىلع ديقلا قبطني ال) NPU
		- ةحلاص ريغ ةسلجلا ضرع متي ،وضع طابترإ فذح/ةفاضإ دنع ●
		- ايودي EVC لمح ةنزاوم عم ذفنملا ةانق ىلع PM .1731Y معد متي ال ●
		- mLACP لوكوتورب ىلع ةموعدم ريغ PM .1731Y●

## ةيساسألا تابلطتملا

- MEPs و MA و MD .CFM نيوكتب مق ●
- ىل| ةباجتسالـل جمانربـلا ةزەجا .+ES لـسالس ىل| يـلـحملا MEP نيوكت عيزوت نيكمت (LMM (ةراسخلا سايق لئاسر/(DMM (ةدراولا ريخأتلا سايق لئاسر PDUsهجوملا)config)#**ethernet cfm distribution enable**
- ريخأتJI سايقل بولطم .(PTPv2 وأ NTP) تقولI ردصم لوكوتورب نيوكتب مق (يرايتخإ) .دحاو هاجتاب
- **source-time platform**#)config(هجوملا .طخلا ةقاطب ىلإ الوصو ةنمازملا نيكمتب مق ●
- بولطم .CFM MEP بجومب عيمجت دادع/سوك لكل ةمدخلا راطإ ةبقارم نيكمت (يرايتخإ) تافاشكتسال دقفلا. هجوملا)config-if-srv-ecfm-mep)#**monitor loss counter**

# نېوكتلا ةرادإ

طقف IP SLA نيكمت متي كلذل ،"ل|طعأل| ةرادإ" يف لعفل|ب ةقب|سل| رم|وأل| نيكمت مت ."ءادألا ةرادإ" عم ءدبلل

Ip sla 10 Ethernet y1731 loss LMM domain SPdomain evc EVC\_CE1 mpid 201 cos 8 source mpid 102 Frame interval 100 Aggregate interval 180

Ip sla schedule 10 start-time after 00:00:30 life forever.

### ةحصلا نم ققحتلا

#### PE1#**show ip sla stat 10**

IPSLAs Latest Operation Statistics

IPSLA operation id: 10 Loss Statistics for Y1731 Operation 10 Type of operation: Y1731 Loss Measurement Latest operation start time: 09:30:11.332 UTC Fri Dec 20 2013 Latest operation return code: OK Distribution Statistics:

#### Interval

```
 Start time: 09:30:11.332 UTC Fri Dec 20 2013
 Elapsed time: 56 seconds 
 Number of measurements initiated: 120
 Number of measurements completed: 120
 Flag: OK
```
#### PE1#**show ethernet cfm pm session active**

Display of Active Session ---------------------------------------------------------------------------- EPM-ID SLA-ID Lvl/Type/ID/Cos/Dir Src-Mac-address Dst-Mac-address ---------------------------------------------------------------------------- 0 10 5/XCON/N/A/7/Up ccef.48d0.64b0 8843.e1df.00b0 Total number of Active Session: 1

--> Src-Mac-address: SRC MAC of MEP, check 'show ethernet cfm maintenance-points local' --> Dst-Mac-address: MAC of dest MEP,check 'show ethernet cfm maintenance-points remote'

#### PE1#**show ethernet cfm pm session detail 0**

Session ID: 0 Sla Session ID: 10 Level: 5 Service Type: XCO Service Id: N/A Direction: Up Source Mac: ccef.48d0.64b0 Destination Mac: 8843.e1df.00b0 Session Status: Active MPID: 102 Tx active: yes Rx active: yes Timeout timer: stopped Last clearing of counters: 08:54:20.079 UTC Sat Dec 20 2013 DMMs: Transmitted: 0 DMRs: Rcvd: 0  $1$ DMs: Transmitted: 0 Rcvd: 0 LMMs:

Transmitted: 3143161 LMRs Rcvd: 515720 VSMs: Transmitted: 0 VSRs: Rcvd: 0

حيحصتلا رماوأ

debug ip sla trace <oper\_id> debug ip sla error <oper\_id

## ةلص تاذ تامولعم

- <mark>ةمدخلا دوزم ةكبش يف TU-T Y.1731 ءادأ ةبقارم •</mark>
- [Cisco نم تنرثيإلا ةكبشب صاخلا OAM ىلع ةماع ةرظن](/content/en/us/td/docs/ios-xml/ios/cether/configuration/xe-17-1/ce-xe-17-1-book/ce-oam.html#GUID-004A207F-2DB3-46BD-8B0A-01C06BEC8AF7__GUID-53019F73-0965-4B17-AA60-DC6D9AB91D8C) ●
- <u> Cisco Systems تادنتسملاو ينقتلا معدل</u>ا •

ةمجرتلا هذه لوح

ةي الآل المادة النام ستن عن البان تم مادخت من النقت تي تال التي تم ملابات أولان أعيمته من معت $\cup$  معدد عامل من من ميدة تاريما $\cup$ والم ميدين في عيمرية أن على مي امك ققيقا الأفال المعان المعالم في الأقال في الأفاق التي توكير المالم الما Cisco يلخت .فرتحم مجرتم اهمدقي يتلا ةيفارتحالا ةمجرتلا عم لاحلا وه ىل| اًمئاد عوجرلاب يصوُتو تامجرتلl مذه ققد نع امتيلوئسم Systems ارامستناء انالانهاني إنهاني للسابلة طربة متوقيا.